# Suchbegriff

- Was ist »zwiefach«?
- Abo
- Veranstaltung melden
- Mediadaten
- Register
- Sänger & Musikanten

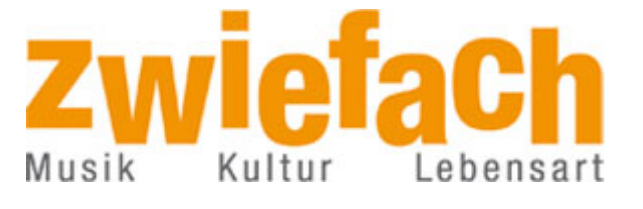

 $\epsilon$ 

- anregend
- erlesen
- vielfältig
- mittendrin
- hellhörig
- erstaunlich

Zwiefach > vielfältig > **LilyPond**

# **Notensatz leichtgemacht mit LilyPond: Ein Leitfaden**

**Der Autor dieses Beitrags muss zu seiner Schande eingestehen, dass Uneingeweihte weder eine Note noch eine Textzeile aus seiner Feder lesen könnten – wäre da nicht eine segensreiche Erfindung namens Tastatur. Und mit dem kostenlosen Programm LilyPond ist der Notensatz gar nicht schwer.**

*von Wolfgang Dreier-Andres*

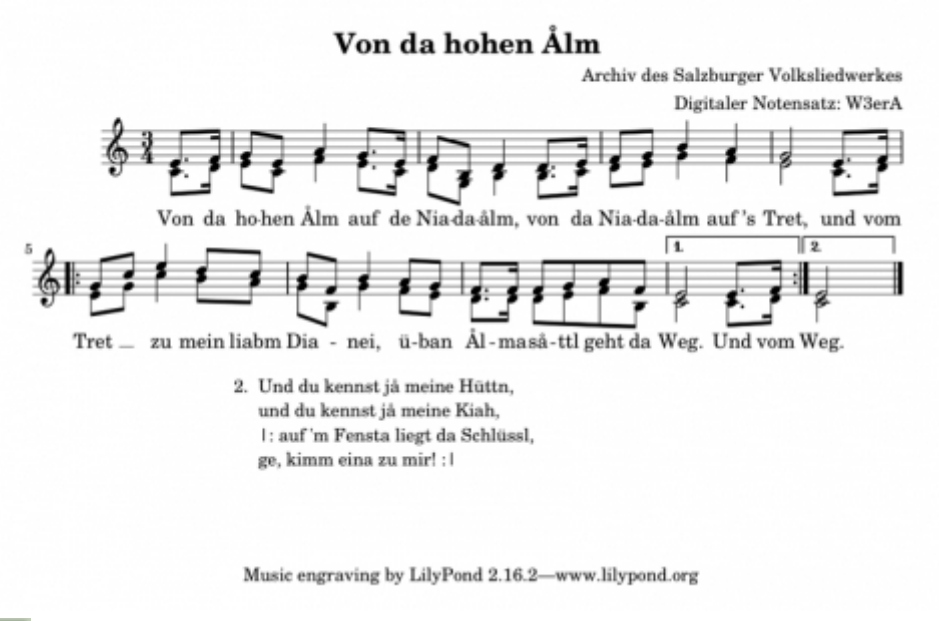

LilyPond ist eine freie, quelloffene Software. Das heißt: Jeder darf sie herunterladen, verwenden, kopieren, weitergeben und verändern. Sie steht unter **www.lilypond.org** für verschiedene Betriebssysteme zum Download bereit.

Ein wesentlicher Unterschied zwischen diesem Programm und bekannten kommerziellen Pendants wie Finale, Capella oder Sibelius ist, dass LilyPond textbasiert arbeitet: Man schreibt Tonart, Taktart, Noten und Verzierungszeichen als Text in eine Textdatei mit der Dateiendung *.ly*, unter Windows etwa mit dem Programm Notepad. Dann lässt man LilyPond auf diese Datei los – LilyPond liest den Text ein und erstellt daraus je nach Bedarf ein PDF, ein Bild oder eine MIDI-Klangdatei. **Dieser Vorgang wird hier für Einsteiger anschaulich erklärt.**

Komfortabel ist es, auch eine grafische Oberfläche für LilyPond zu installieren, die einige Bedienungshilfen enthält. Meine Empfehlung heißt Frescobaldi, ist ebenfalls eine freie Software und kann unter **www.frescobaldi.org** heruntergeladen werden. Wenn beide Programme, LilyPond und Frescobaldi (in dieser Reihenfolge) installiert wurden, kann man Frescobaldi starten und mit dem ersten Stück loslegen.

# **Ein erstes Lied**

Passend zur Jahreszeit versuchen wir nun Schritt für Schritt, die ersten Takte des Liedes *Von da hohen Ålm* zu erstellen. In Frescobaldi kann man unter

# *Datei → Neu von Vorlage → Basis-Leadsheet*

ein Gerüst laden, das man in der Folge mit der gewünschten Musik befüllen bzw. an diese anpassen kann:

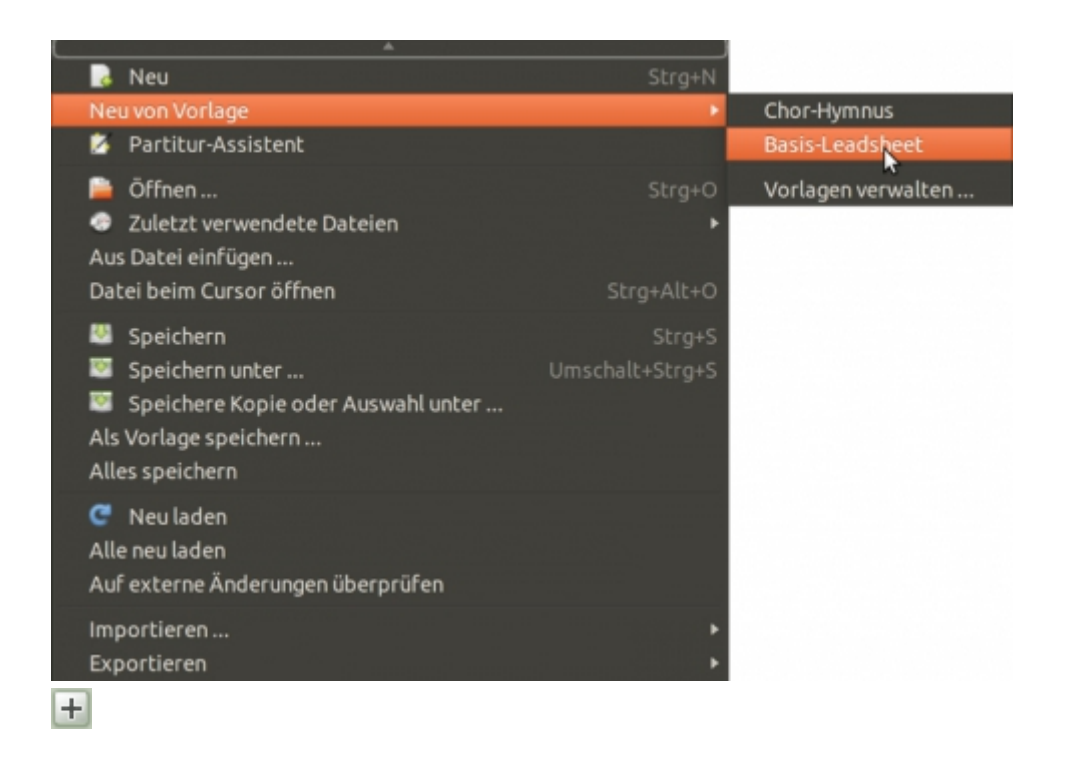

Um *version* brauchen wir uns nicht zu kümmern, dort trägt Frescobaldi automatisch die richtige Programmversion von LilyPond ein. Unter *header* (soviel wie Kopfzeile) bringt man die gewünschten Angaben zum Stück unter:

```
\header {
  title = "Von da hohen ÅIm"composer = "Anonymus"}
```
 $\left| + \right|$ 

Weitere Angaben wie Untertitel, Copyright etc. sind unter *header* ebenso möglich, probieren Sie z.B. eine Google-Suche mit den Begriffen *header*

*lilypond*. Wichtig sind die geschwungenen Klammern *{ }* nach *header*. Nur durch sie weiß LilyPond, dass die von ihnen eingefassten Zeilen zum Bereich *header* gehören. Auch alle weiteren Bereiche werden durch geschwungene Klammern eingegrenzt. Unter *global* schreibt man Tonart, Taktart und evtl. den Auftakt. Die in der Vorlage vorhandene Tempoangabe ist optional und kann hier gelöscht werden:

 $\left| + \right|$ 

Wichtig: *global =* bezeichnet eine so genannte Variable. Darin werden Dinge festgelegt, die später auch für mehrere Dateien oder für mehrere Notensysteme verwendet werden können. Erstellt man z.B. für ein Lied später eine zweite oder dritte Stimme, muss man die Angaben zu Ton-, Taktart und Auftakt nicht nochmal hinschreiben. Es genügt stattdessen, *global* (also die Variable mit davorstehendem Backslash) vor die ersten Noten der betreffenden Stimme zu schreiben. Namen für Variablen kann man frei wählen. Wichtig ist nur, dass eine angeführte Variable verwendet und bei Verwendung richtig geschrieben wird, Groß-/Kleinschreibung inklusive: *Global* mit großen G wäre z.B. falsch. Unsere Variable *global* (der Backslash wird erst vorangestellt, wenn man die Variable einsetzt) enthält drei Angaben: Dreivierteltakt (Taktart = time), C-Dur (Dur-Tonart = major, Moll wäre minor) und ein Viertel Auftakt (Auftakt = partial).

Unter der Variable *chordNames* hat man die Möglichkeit, Akkorde und Grifftabellen anzugeben. Da das zu weit führen würde, verweise ich auf's Ausprobieren und **die vorzüglichen Programmhilfen auf der LilyPond-Seite**. Für unser Beispiel aber löschen wir die Zeilen von *chordNames* bis hin zur geschwungenen schließenden Klammer und unten unter *score* die beiden Zeilen *new ChordNames chordNames* und *new FretBoards chordNames*.

Klicken wir (am besten immer wieder zwischendurch) auf das Symbol Notensatz

oder im Menü LilyPond auf Notensatz – entweder Vorschau (es wird kein PDF erstellt) oder Publikation (es wird ein PDF erstellt) – , verarbeitet LilyPond den von uns geschriebenen Text und wir erhalten im rechten Fenster eine aktuelle Vorschau der von uns geschriebenen Notenseite:

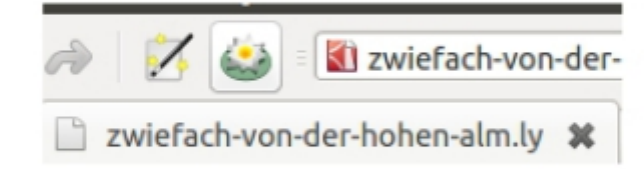

```
\left| + \right|
```
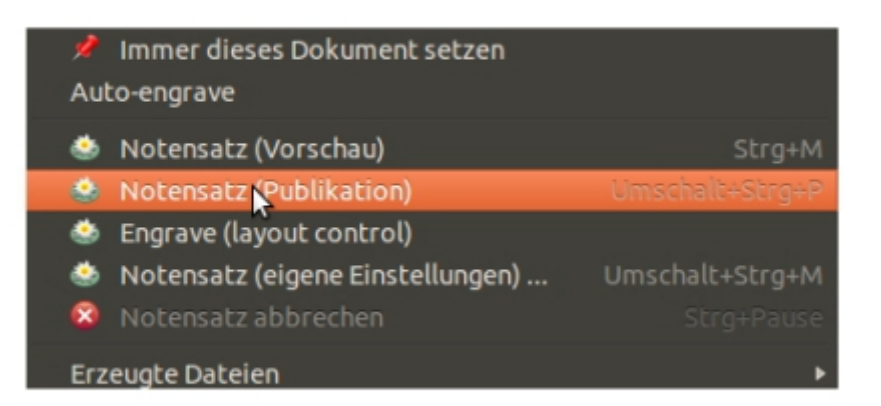

 $+$ 

# **Noten schreiben**

Unter der Variable *melody* wird's interessant: Hier gebe ich die Noten des

Stückes ein. Vier Beispielnoten stehen schon da: c4 d e f. *relative c''* bedeutet, dass die Eingabe auf der Höhe von c'' startet und die weiteren Noten bis zum Umfang einer Quart relativ setzt. Das heißt: Die Folge c f ist immer die Quarte aufwärts, c g immer die Quarte abwärts. Will ich weiter als eine Quarte hinauf oder hinunter, muss ich nach der betreffenden Note ' (hinauf) oder , (hinunter) schreiben. Beispiel: Quinte aufwärts c–g ist c g' zu schreiben, Quinte abwärts c–f schreibt man c f,. Für unser Beispiel fangen wir eine Oktave tiefer beim c' an, schreiben daher *relative c'*.

Den Notenwert schreibt man als Ziffer direkt hinter der betreffenden Note. Einmal geschrieben, bleibt ein Notenwert erhalten, bis ihn ein neuer Notenwert direkt hinter einer Tonhöhenangabe ablöst. Wir löschen die vier Beispielnoten und schreiben für unser Lied Folgendes:

```
melody = \text{relative } c' \\global
   % Auftakt
   c8. d16 \vert▷
   \frac{1}{6} Takt 1
   e8 c8 f4 e8. c16 | d8 g,8 b4 b8. c16 |
   % Takt 3
    d8 e8 q4 f4 | e2 s4 \bar "|."
ł
```
 $\pm$ 

Nach den Prozentzeichen hat man die Möglichkeit, so genannte Kommentare einzufügen. Dieses Konzept ist aus der Programmierung entnommen und ermöglicht einem, den geschriebenen Notentext für sich selbst oder andere zu erläutern, um ihn leicht nachvollziehen zu können. Das Programm verarbeitet keine Textzeile, die mit *%* anfängt, das heißt, im Noten-PDF scheinen diese (hier deshalb schon in Grau geschriebenen) Zeilen ganz einfach nicht auf. Ich schreibe in diese Kommentare z.B. immer hinein, der wievielte Takt in der nächsten Zeile beginnt, oder ob bei einem Stück nun der A-, B- oder Trio-Teil folgt. Zur Taktbegrenzung setze ich zusätzlich im Text das Symbol | (*Alt Gr + > <-Taste*) für die Taktstriche. 8. steht für eine punktierte Achtel, 16 für eine Sechzehntelnote.

Wichtig: Da LilyPond international ist, steht b für h, für's b muss ich bes schreiben. Am Ende meines Fragments schreibe ich, um die Auftakt-Viertel zu berücksichtigen bzw. wieder reinzuholen, nur die halbe Note (e2). Da es aber unterschiedliche Auffassungen darüber gibt, ob ein Auftakt reinzuholen ist oder nicht und LilyPond ja nicht wissen kann, wann ein Stück endet, muss jeder Takt

voll gemacht werden. Daher schreiben wir nicht *r4* für eine Viertelpause, sondern *s4* für eine unsichtbare Viertelpause.

#### **Text unter die Noten**

In die Variable *text* können wir nun den Liedtext schreiben:

```
words = \UpsilonVon da
  ho - hen \lambdalm auf de
  Nia -- da -- ålm, von da
  Nia -- da -- ålm aufs
  Tret.
ł
```
 $\left| + \right|$ 

Im *lyricmode* gibt man den Text ein. Eine Buchstabenkette ohne Leerzeichen dazwischen wird jeweils einer Note zugeordnet. Zeilenumbrüche werden nicht berücksichtigt, sondern dienen – wie die Kommentare – unserer persönlichen Orientierung. Teilt sich ein Wort auf mehrere Noten auf, wird mit zwei Bindestrichen (--) getrennt. Fallen auf eine Silbe mehrere Noten, so schreibt man im Text für jede Note, die in diese Silbe mit einbezogen werden soll, einen Unterstrich nach der Silbe (\_, immer durch Leerzeichen getrennt).

#### **Die fertige Partitur**

Werfen wir einen Blick in den unteren Teil unserer LilyPond-Datei, sehen wir einen Abschnitt *score*.

```
\score {
 <<\new Staff { \melody }
   \addlyrics { \words }
  >>
```
Hier werden alle Angaben verarbeitet, die wir oben in die Variablen *melody* und *words* geschrieben haben. Die Doppelpfeile *<< >>* begrenzen alles, was in der Partitur stehen soll. Die Angabe *new Staff* erzeugt ein Notensystem. Darin verweisen wir zwischen geschwungenen Klammern auf die Noten, die wir oben unter die Variable *melody* geschrieben haben. In der Zeile darunter wird durch den Befehl *addlyrics* angegeben, dass hier der Liedtext hinzugefügt werden soll, ausgerichtet an den Noten unter *melody*.

#### **Eine zweite Stimme**

Soll eine zweite Stimme hinzugefügt werden, schreibt man die Noten dazu wiederum in eine Variable, z.B. empfiehlt sich der Name *melodyzwei*.

```
melodyzwei = \relative c' {
    \global
    % Auftakt
    e8. f16 |
    % Takt 1
    g8 e8 a4 g8. e16 | f8 b,8 d4 d8. e16 |
    % Takt 3
    f8 g8 b4 a4 | g2 s4 \bar "|."
ł
```
Damit die zweite Stimme dann auch in den Noten aufscheint, muss man die Variable *melodyzwei* unter *score* hinzufügen:

```
\score {
 <<\new Staff { \melody }
   \new Staff { \melodyzwei }
   \addlyrics { \words }
 >>
```
 $\left| + \right|$ 

Fügt man, so wie hier im Beispiel, die Stimme als *new Staff* (neues Notensystem) ein, kommt die Stimme in ein eigenes System. Das ist nicht immer praktisch bzw. erwünscht. Damit beide Stimmen in ein einziges Notensystem kommen, macht man keinen zweiten *new Staff*, sondern arbeitet mit *new Voice*:

```
\score {
 <<\new Staff <<
     \new Voice { \voiceTwo \melody }
     \addlyrics { \words }
     \new Voice { \voiceOne \melodyzwei }
   >>
```
Wichtig: *voiceOne* und *voiceTwo* sind hier scheinbar verkehrt, was aber nur den Effekt hat, dass dies die Richtung der Notenhälse beeinflusst. Liegt die Hauptstimme in der Unterstimme, muss diese *voiceTwo* vorangestellt bekommen, damit die Hälse nach unten und nicht nach oben zeigen. **Die genaue Vorgehensweise wird hier ausführlich erklärt.**

# **Die Ausgabe**

Der Befehl *layout {}* erzeugt standardmäßig ein PDF, *midi {}* eine MIDI-Klangdatei, die mit einem MIDI-fähigen Player, z.B. dem Windows Media Player oder dem VLC-Player, abgespielt werden kann:

# \layout { }  $\mid \{ \}$

 $\left| + \right|$ 

Weitere Ausgaben, z.B. als Vektorgrafik im SVG-Format oder als Bitmap im PNG-Format, lassen sich über die Kommandozeile steuern, verlangen aber etwas Hintergrundwissen. **Hierzu verweise ich auf die Hilfe der LilyPond-Seite.**

Damit ist unsere kleine Einführung zu Ende. Um nicht beim halben Lied stehenzubleiben, gibt es im Anschluss die komplette Fassung. Die hier in der Einführung begonnene Frescobaldi-Datei hat aber natürlich bessere Druckqualität und außerdem eine MIDI-Ausgabe, empfiehlt sich also für eine Vervollständigung.

(aus: »zwiefach« 58/4, 2015, 26–27)

- Datenschutz
- AGB
- Kontakt
- Impressum
- www.dlv.de

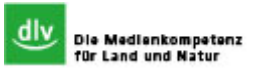